## **ライブ配信視聴⽅法(ZOOM編)1/3**

① ZOOMより下記のメールが届きます。 件名:土研新技術セミナー ライブ配信 (Zoom) のご案内

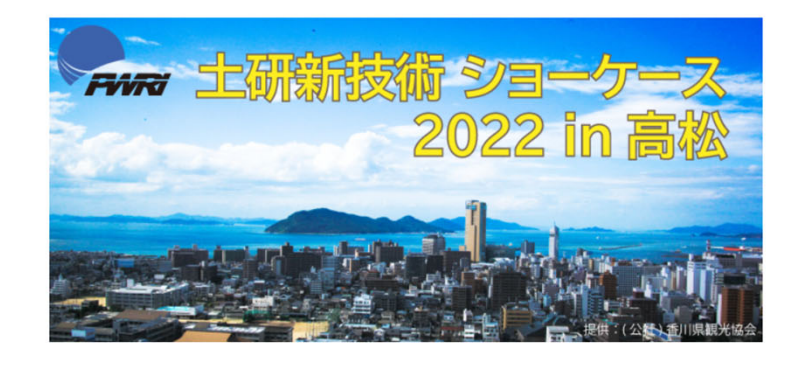

土研新技術ショーケース2022 in 高松 ライブ配信 (Zoom) にご登録いただき、ありがとうございます。このウェビナーについての情報は以下で確認できます。

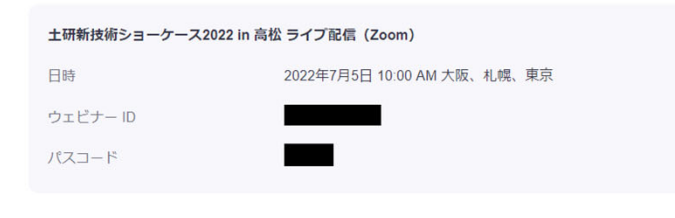

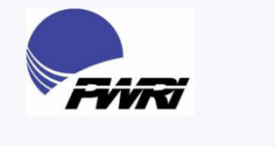

接続方法は<a href="https://www.pwri.go.jp/jpn/about/pr/event/2022/0614/seminar.html">こちら</a>

質問は以下へ送信してください: seminar2022@pwri.go.jp。 登録はいつでもキャンセルできます。

Zoom に参加する方法

## 1. PC、Mac、iPad、または Android から参加する

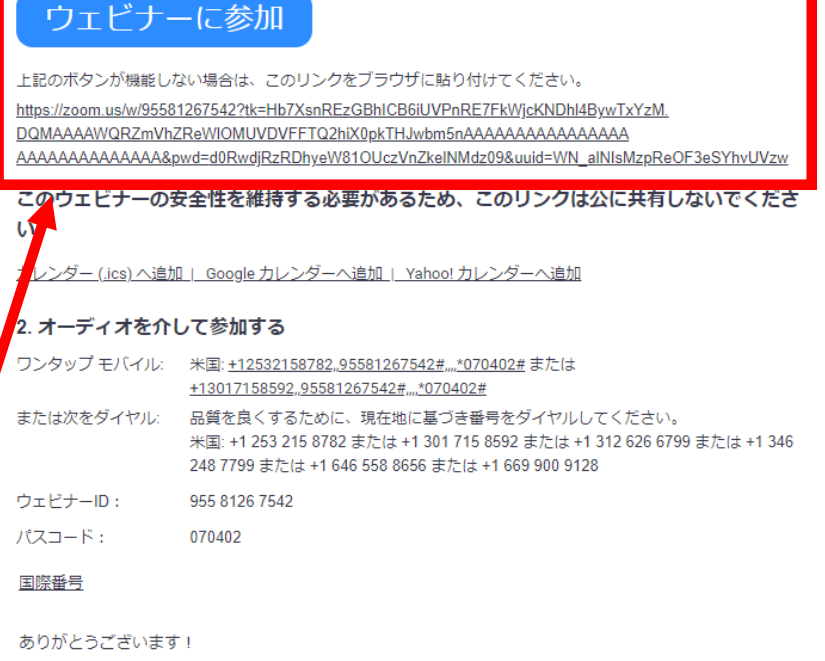

**ここをクリックしてください**

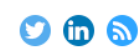

Copyright @2022 Zoom Video Communications, Inc. All rights reserved.

## **ライブ配信視聴⽅法(ZOOM編)2/3**

② クリック後、ブラウザが開き、下記の画⾯が表⽰されますので、⾚字のどちらかをクリックしてください。

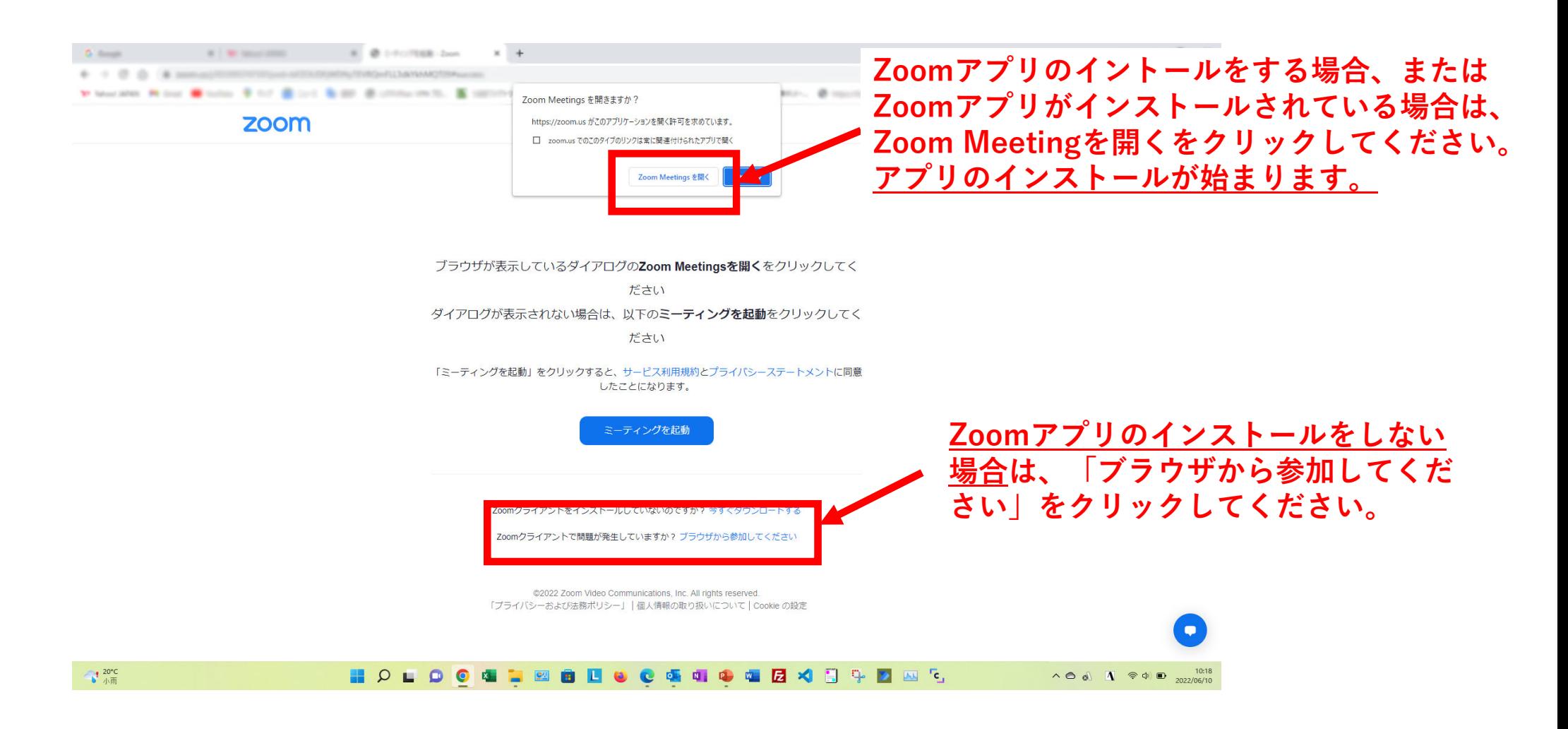

## **ライブ配信視聴⽅法(ZOOM編)3/3**

③ ②のクリック後、下記の画⾯が表⽰されますので、お名前を⼊⼒し(あらかじめ表⽰されている場合も あります)、参加をクリックしてください。次にセミナー画⾯が開きライブ配信が開始となります。

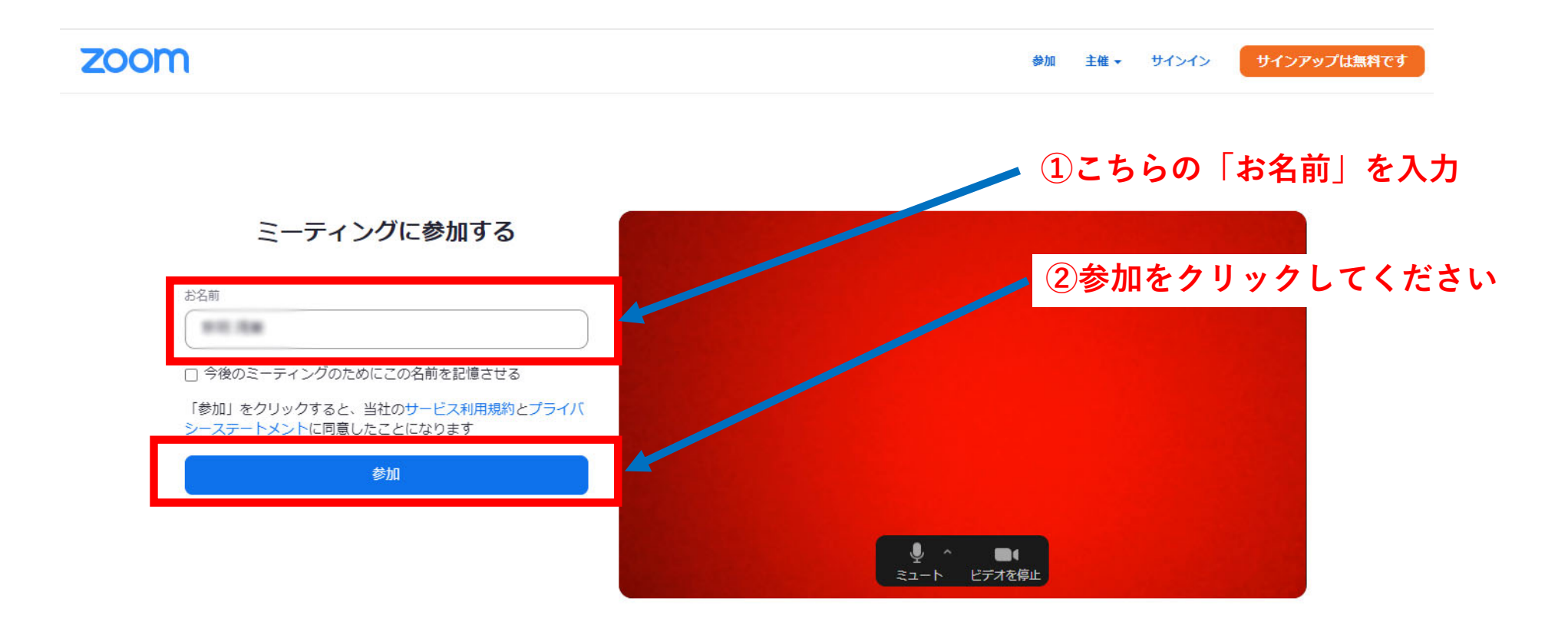